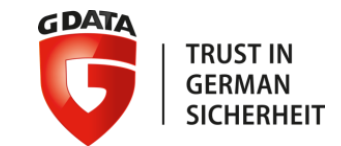

# **FEEDBACK ON WINDBG USAGE**

For better or worse (especially worse) **TLP: RAINBOW**

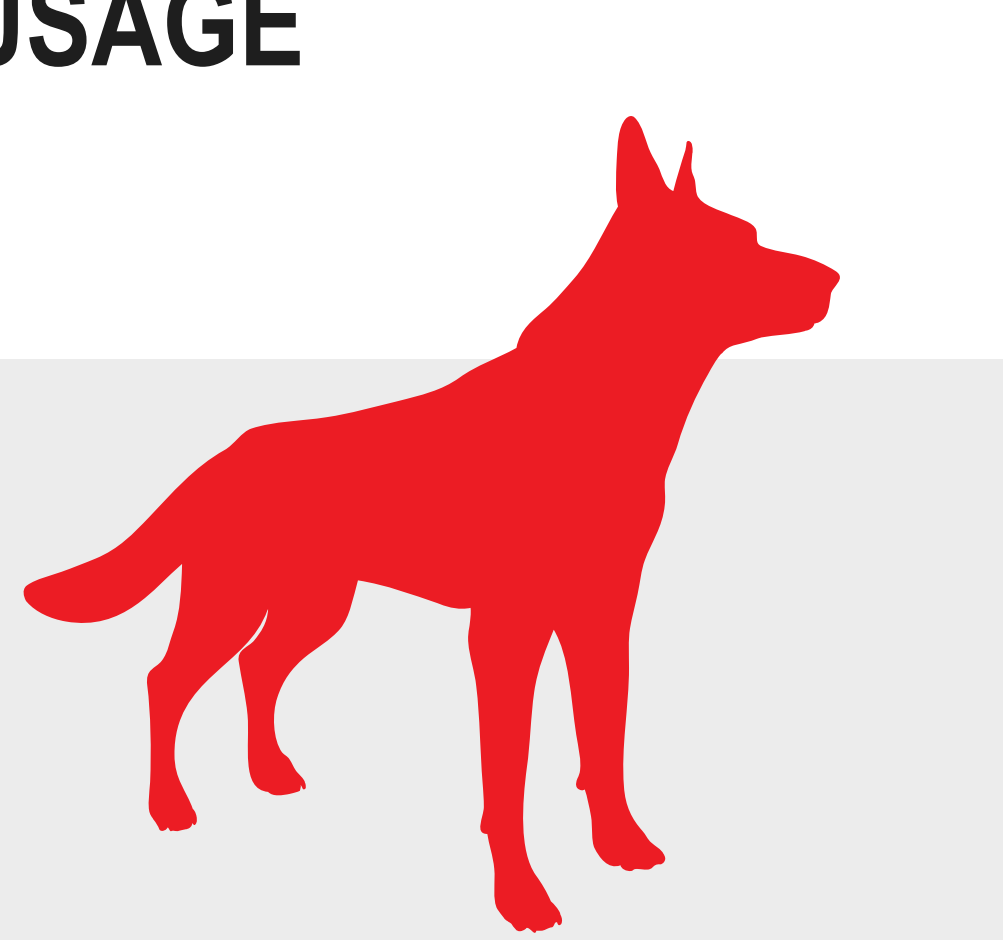

#### **ABOUT ME**

- Paul Rascagnères
- @r00tbsd
- I'm a malware analyst for the G Data SecurityLabs. I'm specialized in Advanced Persistent Threat (APT) and incident response. I worked on several complex cases such as government linked malware or rootkits analysis. I'm a worldwide speaker at several security events.

■ And

... I don't like WinDBG !!

# **SURVEY 1**

**First:** 

**Who think it's a good idea to speak about ASM/debugging/WinDBG at 9AM?**

### **SURVEY 2**

**Secondly:** 

**Who think it's a good idea to speak about ASM/debugging/WinDBG?**

#### **SURVEY 3**

**Thirdly: Who think I must wear a costume this year?**

# **ABOUT ME**

#### TLP: **RAINBOW**

• When should it be used?

Sources may use TLP: **RAINBOW** when information is cool and useful for the participants. Furthermore, the information must contain funny pictures and probably mistakes or imprecision but shit happens ;)

How may it be shared?

Recipients may share TLP: **RAINBOW** information as they want, without restriction, without controls and without copyright: do what you want!!! But do not hesitate to offer a beer to the author.

Source: wikipedia page I updated 1 hour ago…

# **WHY THIS TALK?**

- **Feedback on WinDBG**
- $\blacksquare$  How and when to use it
- How to have an acceptable working environment
- Some tricks
- Kind of cheat sheet
- **My personal point of view only!!**
- **I'm not a WinDBG expert…**
- Cause I always said I will never do a talk about WinDBG

# **WHAT IS WINDBG?**

- **Free debugger for Windows systems developed by Microsoft**
- User-land/**Kernel-land**
- **Last cases where I used WinDBG** 
	- Et maintenant, bon<br>appétit!... imigun

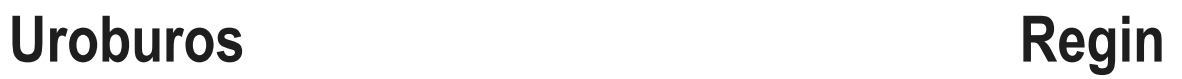

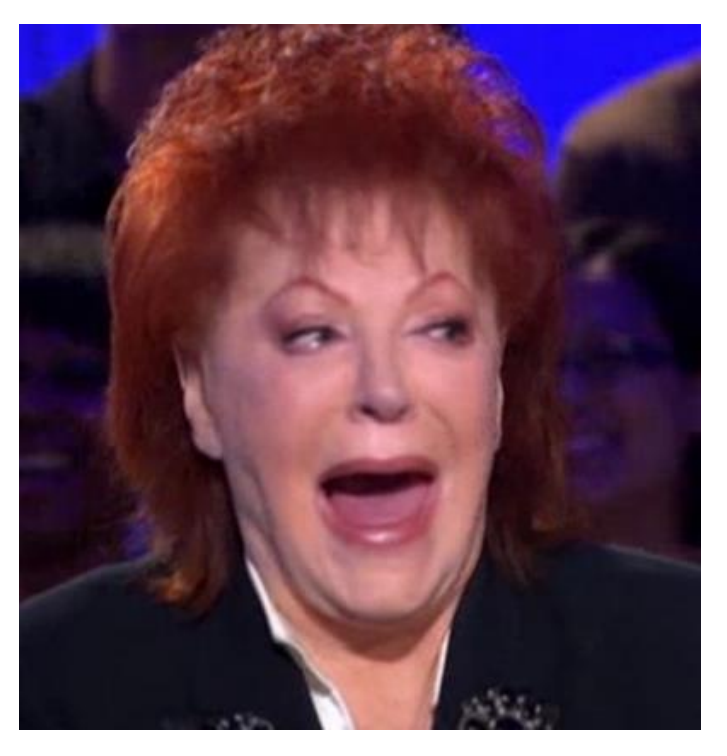

- Only acceptable in kernel-land!!
- **For user-land: Immunity Debugger, OllyDBG**
- Why?

- **Debugging user-land application with WinDBG is** 
	- Like have costume in the wrong area... it can hurt you!!

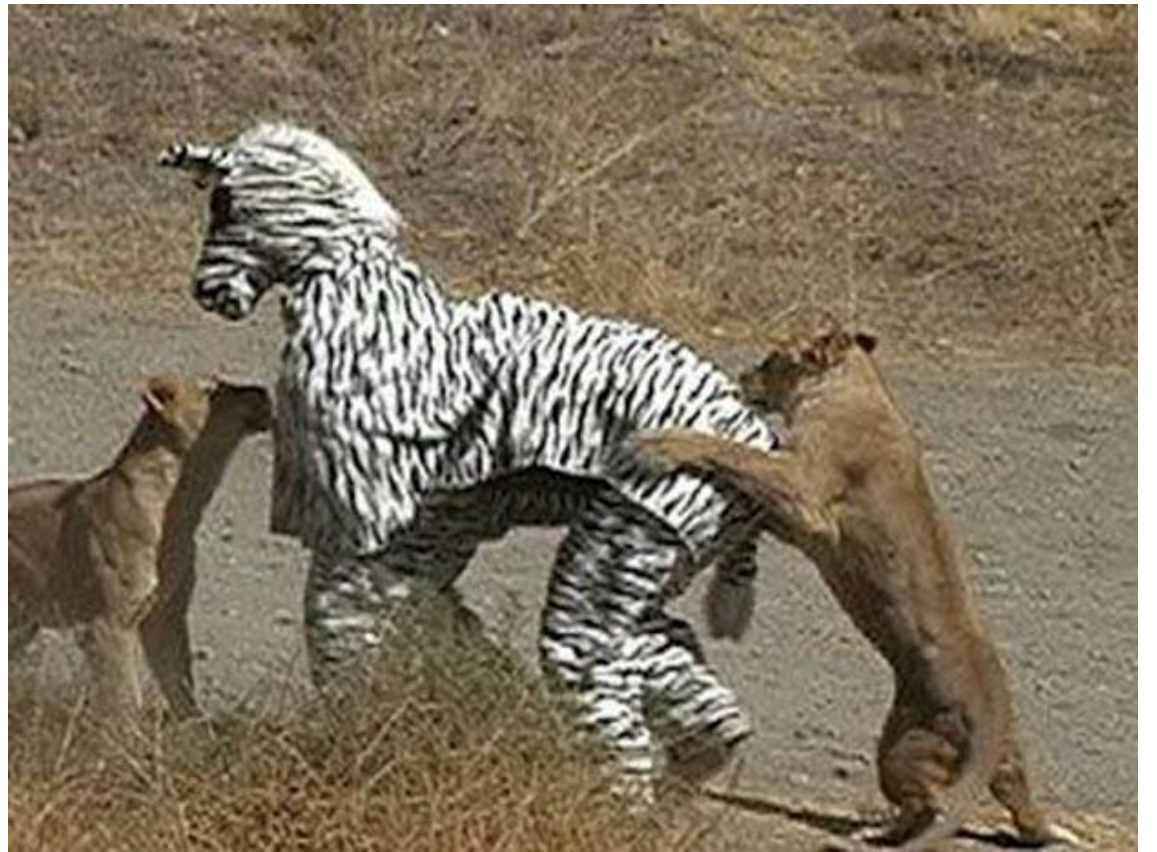

- Debugging user-land application with WinDBG is
	- Like peel an orange with a circular saw... it can hurt you!!

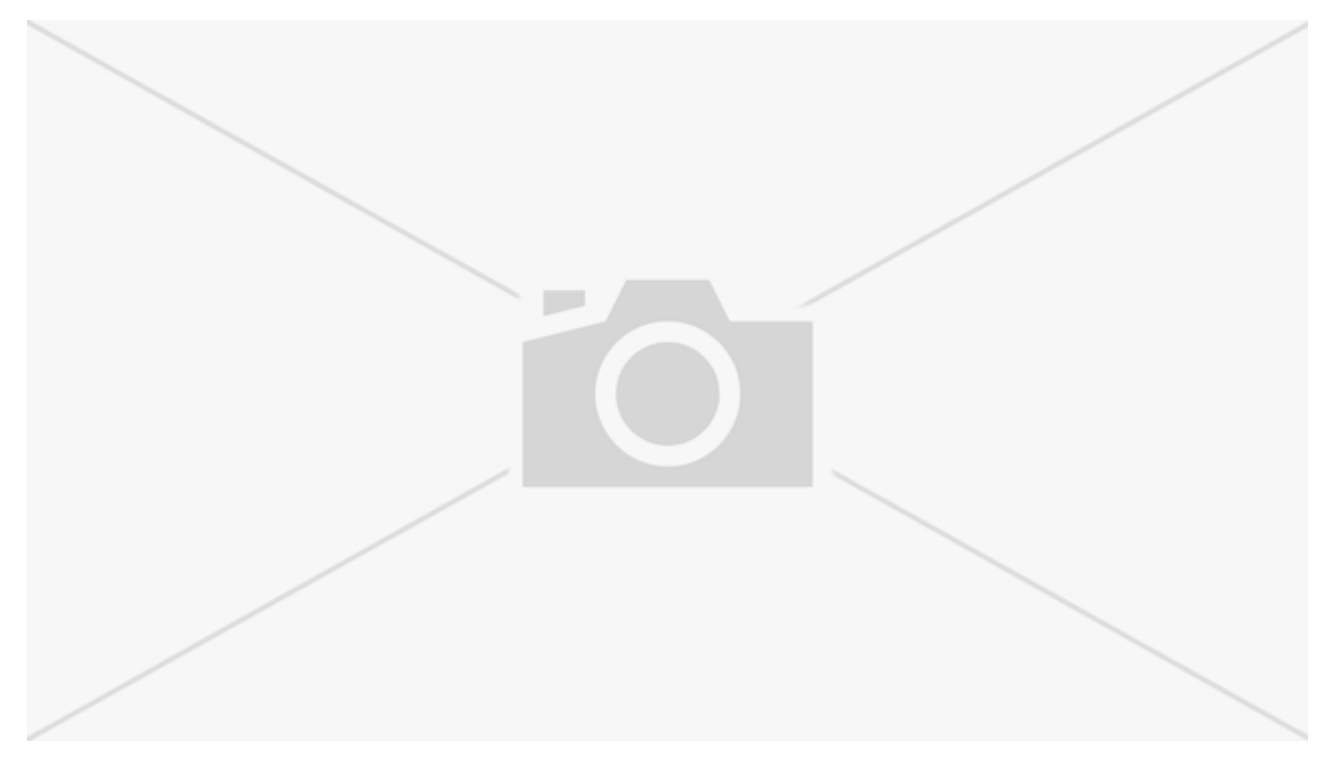

The illustration on Google Image with: "circular+saw+hurt" was so bad than I decided to not show an image

#### ■ Or

- Like mix coke with Mentos, it can soil you!!

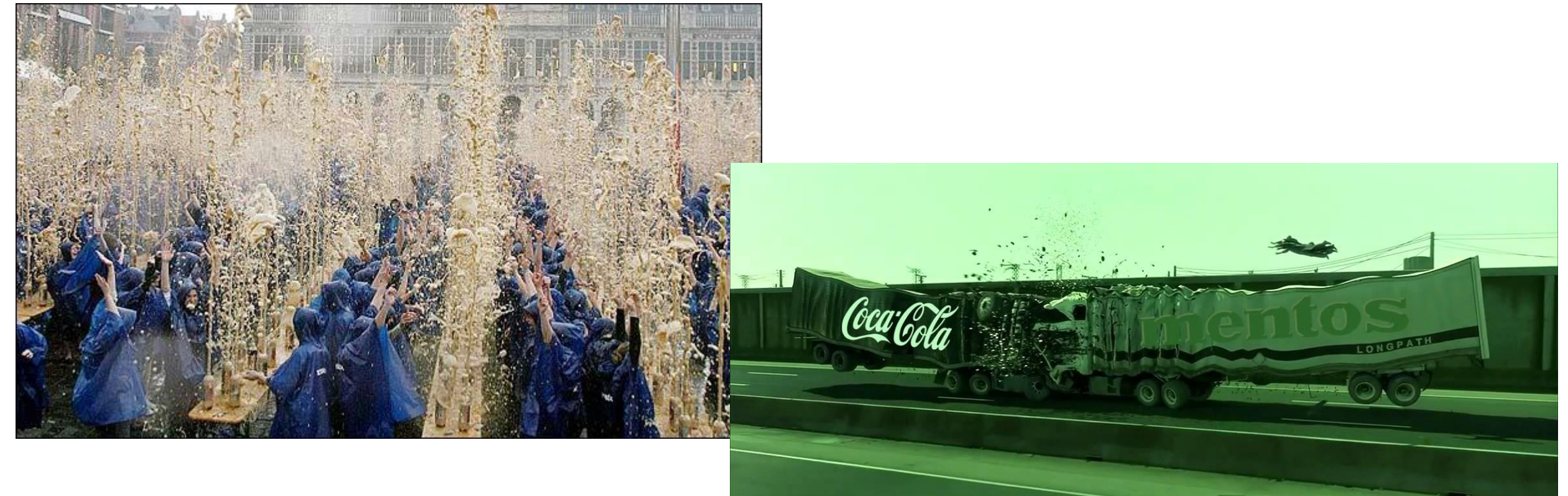

#### ■ Or

- Like erect a Christmas tree in Paris... Yes it's true!!

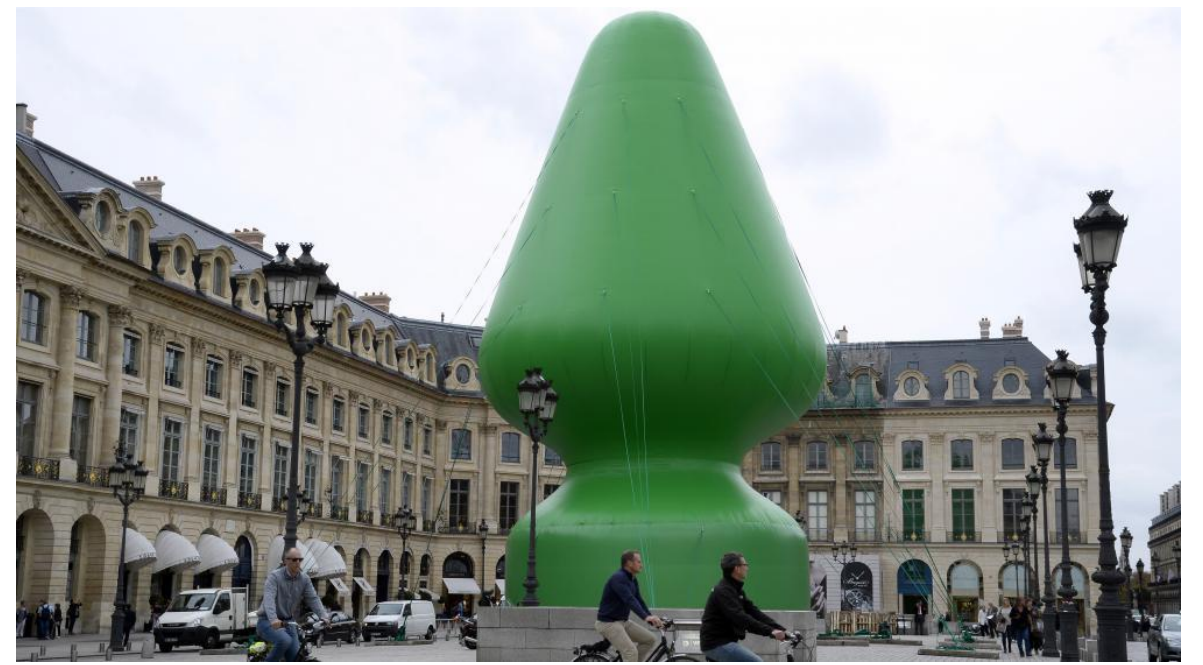

- I know what you think, it looks like...

- $-$  A top !!!
	- What else…

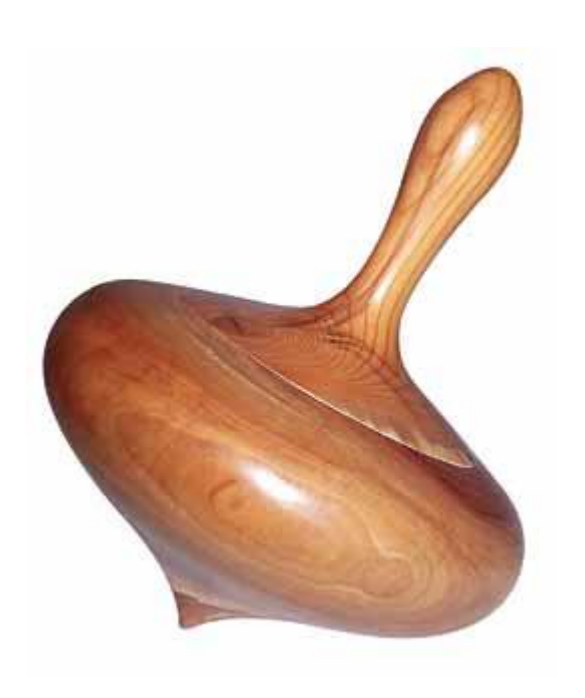

- More seriously, never use WinDBG in a plane... it could afraid people around you...
	- True story... "Could you please switch off your laptop? You afraid other people..."

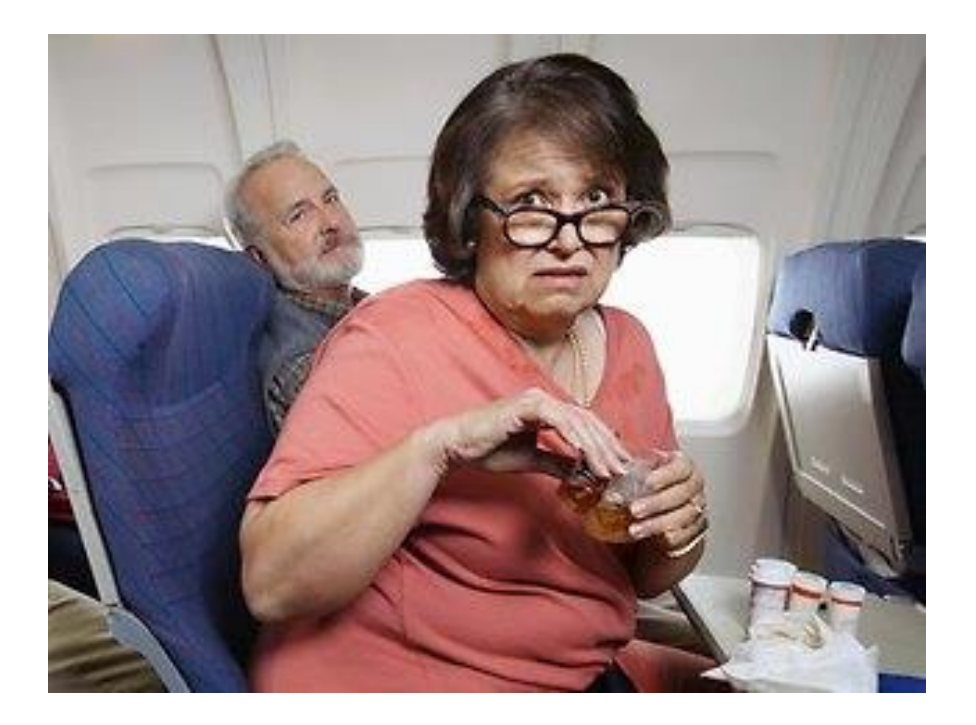

#### **FIRST PROBLEM: THE LAYOUT**

#### **WinDBG default layout:**

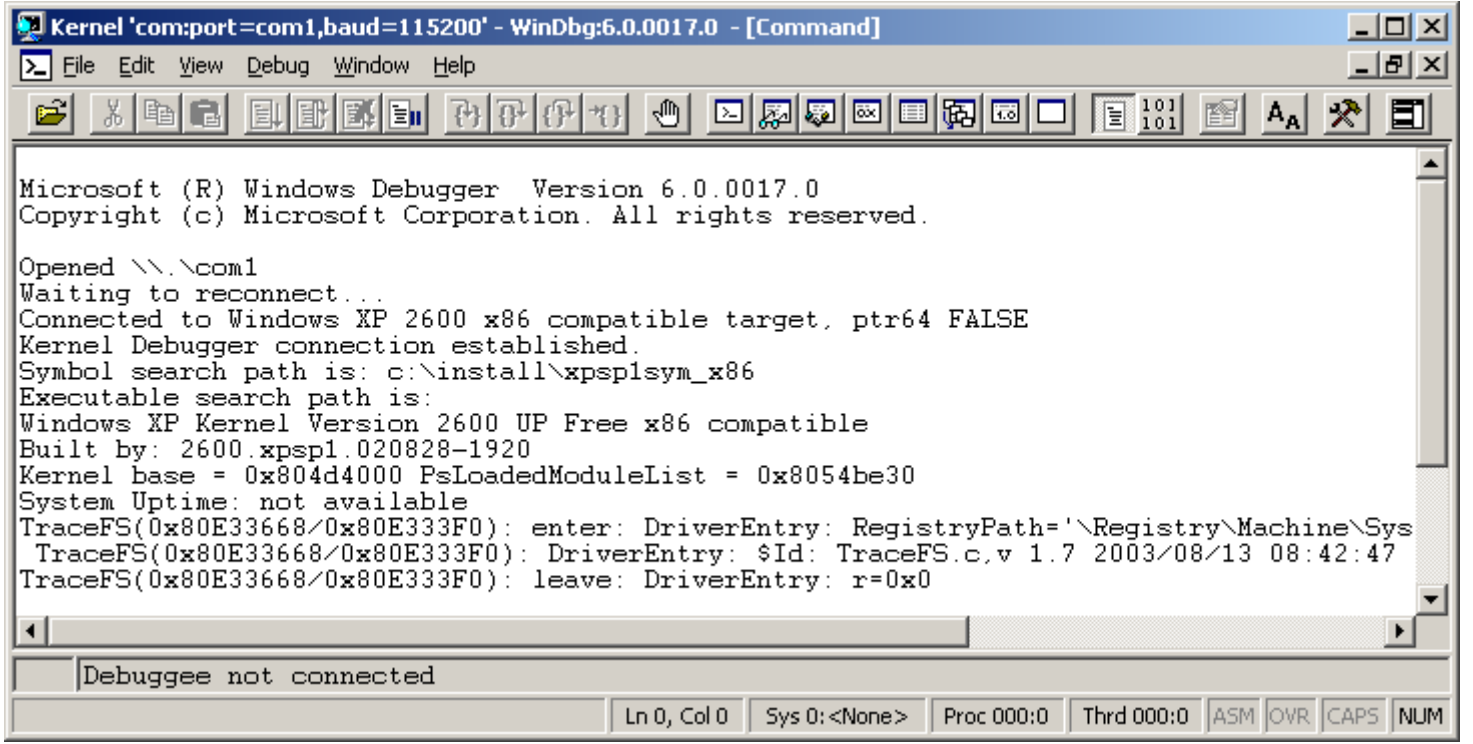

#### **FIRST PROBLEM: THE LAYOUT**

 Solution: http://www.zachburlingame.com/2011/12/customizing-your-windbg-workspace-andcolor-scheme/

#### **FIRST PROBLEM: THE LAYOUT**

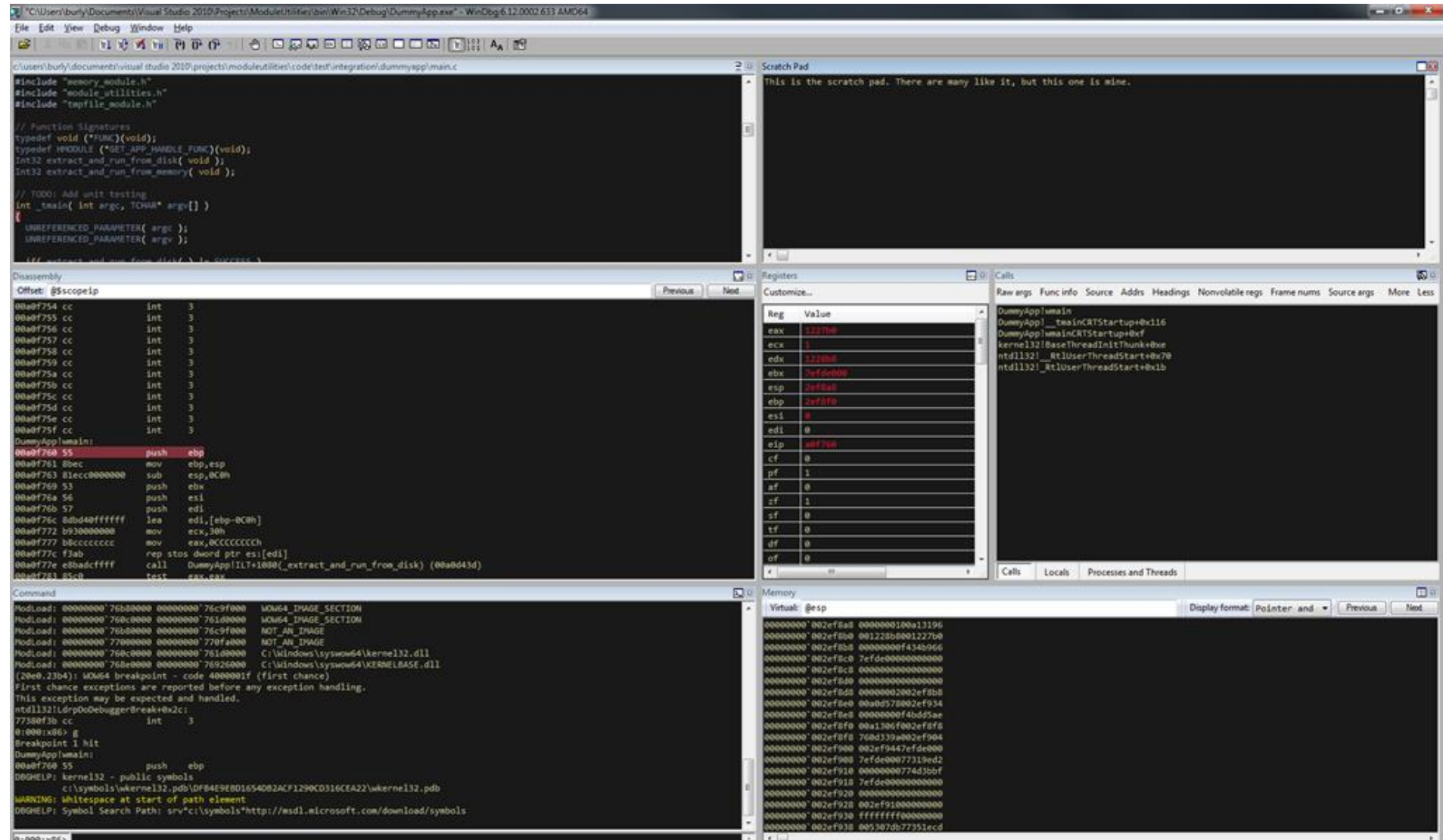

### **SECOND PROBLEM: THE SCRIPTING LANGUAGE**

- Here is an example of WinDBG script:
	- $-0:003>$  r? \$t0 = (ntdll! peb \*) @\$peb; eb (@\$t0+0x02) 0; ?? @\$t0->BeingDebugged
- So instinctive…

# **SECOND PROBLEM: THE SCRIPTING LANGUAGE**

- Solution: https://pykd.codeplex.com/
- **PyKd** Python extension to access Debug Engine
- **Example:**

```
 #!/usr/bin/python
  import pykd
  import socket
  #pykd script to modify inet addr calls to a supplied IP address
  def getAddress(localAddr):
       res = pykd.dbgCommand("x " + localAddr)
      if res.count("\n") > 1:
           print "[-] Warning, more than one result for", localAddr
       return res.split()[0]
  class handle_inet(pykd.eventHandler):
      def in\overline{1}t (self):
           #pykd.eventHandler.__init__(self)
          self.localAddr = socket.gethostbyname(socket.gethostname())
           print "[+] Using ip address: " + self.localAddr
  […]
```
#### **2 WAYS TO DEBUG**

- **-** Live debugging
- **Windows crash dump debugging**

- **Dynamic**
- Debug a virtual machine remotely

- Example of setup with VirtualBox
	- On the virtual machine:
		- bcdedit /copy {current} /d "Windows with with serial debugging"
		- bcdedit /set {guid} debug on
		- bcdedit /set {guid} debugport 4
		- bcdedit /set {guid} baudrate 115200
	- $-$  On VirtualBox:

![](_page_22_Picture_78.jpeg)

- **Example of setup with VirtualBox** 
	- On WinDBG:

![](_page_23_Picture_3.jpeg)

- During the boot of the virtual machine:

![](_page_23_Picture_53.jpeg)

- **Problem with this configuration: very slow**
- Alternative: http://virtualkd.sysprogs.org/
- **VirtualKD** is a tool that improves your kernel debugging performance with VMWare and **VirtualBox**

# **CRASH DUMP DEBUGGING**

- Static
- Only a view of the system...
- So no step by step debugging ;)
- Crash dump can be realized by Moonsols tools for example or by crashing your system!

![](_page_25_Picture_5.jpeg)

#### **SYMBOLS**

- Symbols: Microsoft function name, structure, global variable...
- **Remotely: use a Microsoft server** 
	- **.sympath SRV \* f:\localsymbols\* http://msdl.microsoft.com/download/symbols**
- Locally: download the symbol archive and install it on your system (useful in the train for example)

#### **AND NOW…**

- Now we can start to work !!!!
- First command to execute:
	- 0:000> **.logopen** /t c:\logs\mylogfile.txt Opened log file 'c:\logs\mylogfile\_02BC\_2005-02-28\_09-05-50- 935.txt'

### **DRIVER**

#### **Useful command for driver analysis**

- Im: list module
- kd> **lm**

![](_page_28_Picture_57.jpeg)

#### **DRIVER**

```
\blacktriangleright kd> lm v
  start end module name
  00400000 0041a000 win32dd 400000 (deferred)
     Image path: C:\Users\paul.rascagneres\Desktop\win32dd.exe
      Image name: win32dd.exe
      Timestamp: Sat Apr 17 17:44:49 2010 (4BC9D771)
      CheckSum: 0001AFE6
      ImageSize: 0001A000
       […]
      Timestamp: Tue Jul 14 03:10:36 2009 (4A5BDB0C)
      CheckSum: 00026DF1
      ImageSize: 00025000
      File version: 6.1.7600.16385
      Product version: 6.1.7600.16385
     File flags: 0 (Mask 3F)
     File OS: 40004 NT Win32
     File type: 2.0 Dll
     Translations: 0409.04b0
      CompanyName: Microsoft Corporation
      ProductName: Microsoft® Windows® Operating System
      InternalName: POWRPROF
      OriginalFilename: POWRPROF.DLL
      ProductVersion: 6.1.7600.16385
     FileVersion: 6.1.7600.16385 (win7 rtm.090713-1255)
     FileDescription: Power Profile Helper DLL
      LegalCopyright: © Microsoft Corporation. All rights reserved.
```
#### **DRIVER**

#### $\blacktriangleright$  kd>  $\texttt{lm f}$

start end module name 00400000 0041a000 win32dd\_400000 C:\Users\paul.rascagneres\Desktop\win32dd.exe 737f0000 73815000 POWRPROF C:\Windows\system32\POWRPROF.dll 74ff0000 75017000 CFGMGR32 C:\Windows\system32\CFGMGR32.dll 75020000 7506b000 KERNELBASE C:\Windows\system32\KERNELBASE.dll 75070000 75082000 DEVOBJ C:\Windows\system32\DEVOBJ.dll 889cf000 889f1000 VBoxVideo \SystemRoot\system32\DRIVERS\VBoxVideo.sys

# **POOL**

- List the pool tag. A pool tag is a four-byte character that is associated with a dynamically allocated chunk of pool memory. The tag is specified by a driver when it allocates the memory.
	- kd> **!pool 85985e60** Pool page 85985e60 region is Nonpaged pool \*85980000 : large page allocation, Tag is NtFs, size is 0x92000 bytes Pooltag NtFs : StrucSup.c, Binary : ntfs.sys

### **OBJECT**

- **List driver object**
- kd> **!object \driver\** Object: 8985ea70 Type: (84841e90) Directory ObjectHeader: 8985ea58 (new version) HandleCount: 0 PointerCount: 92 Directory Object: 89805e28 Name: Driver
	- Hash Address Type Name ---- ------- ---- ---- 00 85ae0530 Driver rdpbus 8576a1d8 Driver Beep 855b74b0 Driver NDIS 85598c88 Driver KSecDD 8576a3f8 Driver Null

#### **OBJECT**

 kd> **!drvobj \Driver\Null** Driver object (8576a3f8) is for: \Driver\Null Driver Extension List: (id , addr)

Device Object list: 864473e0 862531e0 86253748 8576a2d0

#### kd> **!devobj 864473e0**

Device object (864473e0) is for: FWPMCALLOUT \Driver\Null DriverObject 8576a3f8 Current Irp 00000000 RefCount 0 Type 00000000 Flags 000000c0 Dacl 8985aaf0 DevExt 00000000 DevObjExt 86447498 ExtensionFlags (0x00000800) DOE\_DEFAULT\_SD\_PRESENT Characteristics (0000000000) Device queue is not busy.

# **INTEGRITY CONTROL**

- WinDBG provides a really interesting command to check the code integrity: lchkimg
- **Detect corrupt image by comparing the code in memory and the symbol store**
- Example to check the kernel integrity (useful to detect inline hook for example):
	- kd> **!chkimg nt -d**

![](_page_34_Picture_5.jpeg)

#### ■ To disassemble the code at a specific address:

![](_page_35_Picture_73.jpeg)

**Display options** d[a| u| b| w| W| d| c| q| f| D] a = ascii chars; u = Unicode chars; b = byte + ascii; w = word (2b); W = word (2b) + ascii; d = dword (4b); c = dword (4b) + ascii ; q = qword (8b) ; f = floating point (single precision - 4b) ; D = floating point (double precision - 8b) ; b = binary + byte ; d = binary + dword :

#### kd> **db 85980000 L0x100**

![](_page_36_Picture_110.jpeg)

Display type: dt

```
 kd> dt ntdll!_PEB @$peb
  ntdll! PEB
  +0x000 InheritedAddressSpace : 0 ''
  +0x001 ReadImageFileExecOptions : 0 ''
  +0x002 BeingDebugged : 0x1 ''
  +0x003 BitField : 0x8 ''
  +0x003 ImageUsesLargePages : 0y0
  +0x003 IsProtectedProcess : 0y0
  +0x003 IsLegacyProcess : 0y0
  +0x003 IsImageDynamicallyRelocated : 0y1
  +0x003 SkipPatchingUser32Forwarders : 0y0
  +0x003 SpareBits : 0y000
  +0x008 Mutant : 0xffffffff`ffffffff Void
  +0x010 ImageBaseAddress : 0x00000000`ff800000 Void
  +0x018 Ldr : 0x00000000`77422640 _PEB_LDR_DATA
```
Do

- **EXPORTED SYMBOLS: X** 
	- kd> **x USER32!\***
	- kd> **x USER32!Create\***

- Check if the driver's signing enforcement is enabled:
	- kd> **dq nt!g\_cienabled** fffff800`02e45eb8 00000001
- **List process:** 
	- kd> **.tlist**
		- 0n0 System Process
		- 0n4 System
		- 0n268 smss.exe
		- 0n344 csrss.exe
		- 0n380 csrss.exe
		- 0n388 wininit.exe
		- 0n428 winlogon.exe
		- 0n476 services.exe
		- 0n484 lsass.exe
		- 0n492 lsm.exe
		- 0n600 svchost.exe
		- 0n656 VBoxService.exe
		- 0n708 svchost.exe
		- 0n808 svchost.exe
		- 0n848 svchost.exe
		- 0n888 svchost.exe

• More info about process:

```
 kd> !process iexplore.exe
 PROCESS 864d7030 SessionId: 1 Cid: 0b1c Peb: 7ffdf000 ParentCid: 
 0ae0 DirBase: 7ec9b3a0 ObjectTable: 9a117600 HandleCount: 49.
     Image: win32dd.exe
     VadRoot 8649b180 Vads 44 Clone 0 Private 125. Modified 0. Locked 0.
     DeviceMap 94926f10
     Token 94e67030
    ElapsedTime 00:00:02.653
    UserTime 00:00:00.000
    KernelTime 00:00:00.000
     QuotaPoolUsage[PagedPool] 59636
     QuotaPoolUsage[NonPagedPool] 3744
     Working Set Sizes (now,min,max) (635, 50, 345) (2540KB, 200KB, 
 1380KB)
     PeakWorkingSetSize 643
     VirtualSize 29 Mb
     PeakVirtualSize 32 Mb
    PageFaultCount 655
```
#### ■ List notepad.exe's loaded libs:

#### $-0:000>$  **lm**

start end module name 00007ff6`32820000 00007ff6`3285a000 notepad (pdb symbols) C:\...\notepad.pdb 00007ffc`ab7e0000 00007ffc`ab85b000 WINSPOOL (deferred) 00007ffc`aba10000 00007ffc`abc6a000 COMCTL32 (deferred) 00007ffc`adea0000 00007ffc`adf3f000 SHCORE (deferred) 00007ffc`af490000 00007ffc`af59f000 KERNELBASE (deferred) 00007ffc`af7d0000 00007ffc`af877000 msvcrt (deferred) 00007ffc`af880000 00007ffc`b0c96000 SHELL32 (deferred) 00007ffc`b0e40000 00007ffc`b0ef7000 OLEAUT32 (deferred) 00007ffc`b0f00000 00007ffc`b0f57000 sechost (deferred) 00007ffc`b0f60000 00007ffc`b1005000 ADVAPI32 (deferred) 00007ffc`b1010000 00007ffc`b1155000 GDI32 (deferred) 00007ffc`b1160000 00007ffc`b1296000 RPCRT4 (deferred) 00007ffc`b12a0000 00007ffc`b1411000 USER32 (deferred) 00007ffc`b1420000 00007ffc`b15f6000 combase (deferred) 00007ffc`b16c0000 00007ffc`b17f9000 MSCTF (deferred) 00007ffc`b1800000 00007ffc`b189a000 COMDLG32 (deferred)

#### **DEBUGGING COMMAND**

- Attach to a process: **.attach PID**
- Detach from a process: **.detach**
- Run: **g** or F5
- Step into: **t** or F11
- Step over: **p** or F10
- Step to the next return: **tt**
- List breakpoint: **bl**
- Disable breakpoint: **bd**
- **Add breakpoint: bp (for example** bp kernel32! CreateEventW or bp 0040108c or bp main+5c)

#### **DEBUGGING COMMAND**

#### ■ Callstack display

#### 0:000> **kb**

ChildEBP RetAddr Args to Child 0008eb38 76eacf0e 0008eb48 76f10718 003a0043 kernel32!LoadLibraryW 0008ed54 76eab8b3 0008f4dc 0008f420 00000001 USER32!User32InitializeImmEntryTable+0xffa 0008f40c 776f9950 76e90000 00000001 0008f714 USER32!UserClientDllInitialize+0x1c6 0008f42c 776fd8c9 76eab6ed 76e90000 00000001 ntdll!RtlQueryEnvironmentVariable+0x241 0008f520 7770681c 0008f714 7efdd000 7efde000 ntdll!LdrResSearchResource+0xb4d 0008f6a0 777052d6 0008f714 776c0000 77efe3a9 ntdll!RtlGetNtVersionNumbers+0x9b 0008f6f0 776f9e79 0008f714 776c0000 00000000 ntdll!RtlSetUnhandledExceptionFilter+0x50 0008f700 00000000 0008f714 776c0000 00000000 ntdll!LdrInitializeThunk+0x10

#### **PYKD**

■ Example of python script used on the Uroburos analysis

```
import pykd
output = pykd.dbqCommand("x nt!*").split("\n")
for i in output:
  if i != "":
    addr= i.split() [0]name=i.split()[1]
    opcode=pykd.dbgCommand("db %(addr)s+2 L2" % {'addr': addr}).split()
    if (opcode[1] == "cd") and (opcode[2] == "c3"):
      print "Hook: "+name
```
![](_page_45_Picture_0.jpeg)

**Example of python script used on the Uroburos analysis** 

- kd> !py c:\hook.py
- Hook: nt!NtCreateKey
- Hook: nt!NtQueryInformationProcess
- Hook: nt!NtQuerySystemInformation
- Hook: nt!ObOpenObjectByName
- Hook: nt!NtClose
- Hook: nt!IoCreateDevice
- Hook: nt!NtEnumerateKey
- Hook: nt!NtShutdownSystem
- Hook: nt!NtTerminateProcess
- Hook: nt!IofCallDriver
- Hook: nt!NtQueryKey
- Hook: nt!NtCreateUserProcess
- Hook: nt!NtCreateThread
- Hook: nt!NtSaveKey
- Hook: nt!NtReadFile

![](_page_46_Picture_0.jpeg)

# **Case study: Uroburos unpack**

![](_page_46_Picture_2.jpeg)

- How to unpack the Uroburos packed driver?
- How to load the driver (.sys)?
- Solution: OSR Driver Loader

![](_page_47_Picture_40.jpeg)

- **Breakpoint on the entry of point of the driver** 
	- kd> **bu mybaddriver!DriverEntry** #if it does not work (only on Windows 7): **nt!IopLoadDriver+0x66a**
	- kd> **g**
- **-** Output
	- kd> **g** Breakpoint 0 hit nt!IopLoadDriver+0x66a: 80576988 ff572c call dword ptr [edi+2Ch] kd> **t** f4f809b0 8b0424 mov eax,dword ptr [esp]
- Oxf4f809b0 is the address of DriverEntry

■ Next step breakpoint at test eax, eax

![](_page_49_Figure_2.jpeg)

 kd> **bp f4f809b0+0x2E** kd> **g** Breakpoint 2 hit

f4f809de 85c0 test eax,eax

```
• Registry values
  kd> r edi
    edi=f4f85000
   kd> da edi
    f4f85000 "MZ."
   kd> !dh edi
   File Type: DLL
    FILE HEADER VALUES
          14C machine (i386)
            5 number of sections
    5192150F time date stamp Tue May 14 12:42:23 2013
             0 file pointer to symbol table
            0 number of symbols
           E0 size of optional header
         2102 characteristics
                 Executable
                 32 bit word machine
                DLL.
    […]
```
- Dump the unpack driver
	- kd> **.writemem C:\\unpacked.sys edi edi+9D000-1** Writing 9D000 bytes.......................................
- 0x9d000 is the value of SizeOfImage in the PE header
	- paul@gdata\$ strings –a unpacked.sys | grep –i ur0 Ur0bUr()sGoTyOu#

#### **CONCLUSION**

- **Thanks for your attention.**
- Questions or awkward silence?

![](_page_52_Picture_3.jpeg)